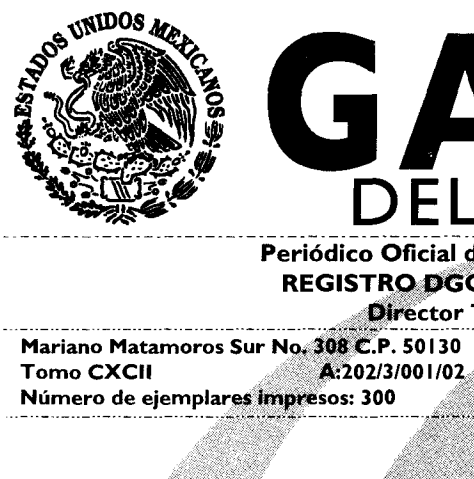

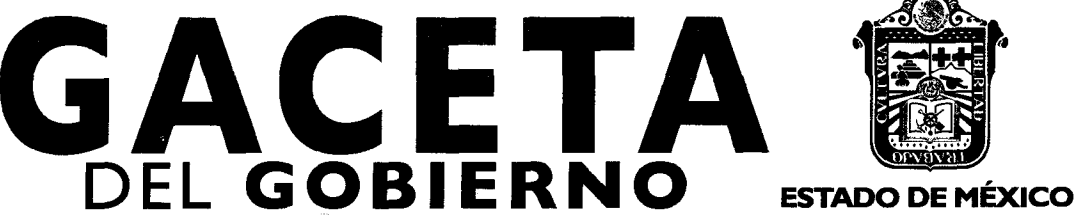

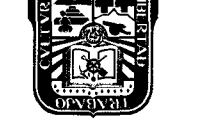

**Periódico Oficial del Gobierno del Estado Libre y Soberano de México REGISTRO DGC NUM. 001 1021 CARACTERISTICAS 11328280 I Director** Técnico: **M. en D. José Octavio Tinajero Zenil**

Mariano Matamoros Sur No. 308 C.P. 50I 30 Número de ejemplares Impresos: 300

Toluca de Lerdo, Méx., lunes 11 de julio de 2011 No. 7

# PODER EJECUTIVO DEL ESTADO

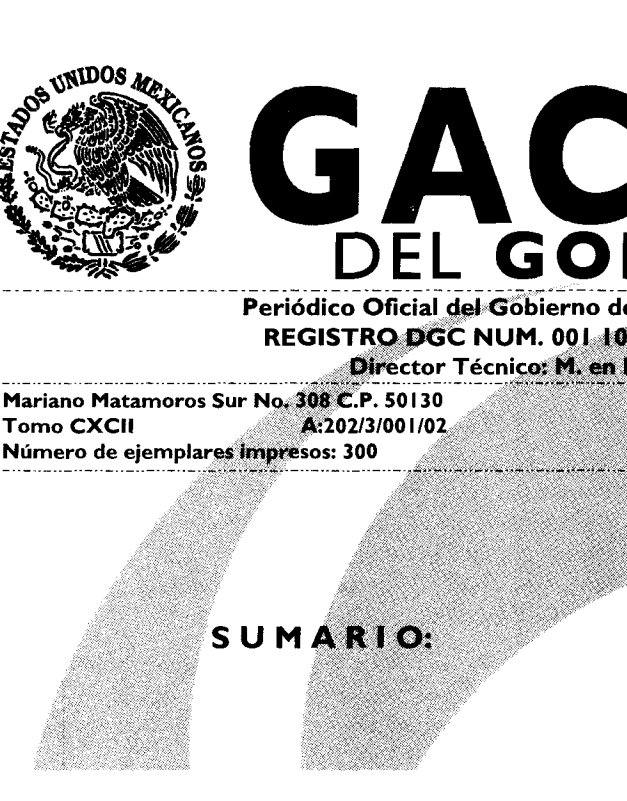

CONVENIO DE COORDINACION, QUE PARA LA OPERACION DEL "REGISTRO ESTATAL DE INSPECTORES"; CELEBRAN, POR UNA PARTE, LA SECRETARIA DE LA CONTRALORIA, **REPRESENTADA POR SU TITULAR LIC. ALEJANDRO GERMAN HINOJOSA<br>VELASCO, ASISTIDO POR EL DIRECTOR GE<b>NERAL** DE VELASCO, ASISTIDO POR EL DIRECTOR GENERAL DE<br>RESPONSABILIDADES, M. EN D. JAVIER VARGAS<br>ZEMPOALTECATLY, POR LA OTRA, EL INSTITUTO DE SALUD DEL ESTADO DE MEXICO, REPRESENTADO POR EL DIRECTOR GENERAL, EL DR. JAIME O'SHEA CUEVAS, ASISTIDO POR EL COORDINADOR DE REGULACION SANITARIA, DR. SERGIO CARLOS ROJAS ANDERSEN, **A,QU1ENES** EN LO SUCESIVO SE LES DENOMINARA "LA SECRETARIA" CONJUNTO, COMO "LAS PARTES".

**"2011. AÑO DEL CAUDILLO VICENTE GUERRERO" SECCION TERCERA**

# **PODER EJECUTIVO DEL ESTADO**

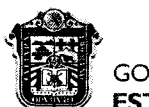

GOBIERNO DEL **ESTADO DE MÉXICO**

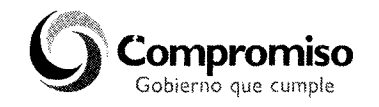

**CONVENIO DE COORDINACIÓN, QUE PARA LA OPERACIÓN DEL "REGISTRO ESTATAL DE INSPECTORES"; CELEBRAN, POR UNA PARTE, LA SECRETARÍA DE LA CONTRALORÍA, REPRESENTADA POR SU TITULAR LIC. ALEJANDRO GERMÁN HINOJOSA VELASCO, ASISTIDO POR EL DIRECTOR GENERAL DE RESPONSABILIDADES, M. EN D. JAVIER VARGAS ZEMPOALTECATL Y, POR LA OTRA, EL INSTITUTO DE SALUD DEL ESTADO DE MÉXICO, REPRESENTADO POR EL DIRECTOR GENERAL, EL DR. JAIME O'SHEA CUEVAS, ASISTIDO POR EL COORDINADOR DE REGULACIÓN SANITARIA, DR. SERGIO CARLOS ROJAS ANDERSEN, A QUIENES EN LO SUCESIVO SE LES DENOMINARÁ "LA SECRETARÍA" Y "EL ISEM", Y, EN SU CONJUNTO, COMO "LAS PARTES", CONFORME A LOS ANTECEDENTES, DECLARACIONES Y CLÁUSULAS SIGUIENTES:**

# **ANTECEDENTES**

Que el Plan de Desarrollo del Estado de México 2005-2011, en su Cimiento II. Reforma Administrativa para un Gobierno Transparente y Eficiente, establece entre sus Estrategias y Líneas de Acción el fortalecimiento de las funciones de la Secretaría de la Contraloría, así como el impulso de una cultura política de exigencia ciudadana y de compromiso gubernamental de rendición de cuentas, que contribuya a mejorar la credibilidad en el gobierno.

Que el 5 de marzo de 1998, se celebró el Convenio de Coordinación de Acciones que para la Operación del Registro Estatal de Inspectores, suscrito, por las Secretarías General de Gobierno, del Trabajo y de la Previsión Social, Desarrollo Económico y de Ecología, así como el Instituto de Salud del Estado de México y, por la otra, la Secretaría de la Contraloría; teniendo como prioridad impulsar acciones orientadas a transparentar la función de inspección a empresas con el objeto de responder a los reclamos de los empresarios, industriales, comerciantes y prestadores de servicios, para hacer de ésta un medio que coadyuve al cumplimiento de la normatividad vigente, y se establecieron los principios para brindar un servicio más eficiente a los ciudadanos a fin de que conozcan la autenticidad de las visitas de verificación que practican las Dependencias y Organismos Auxiliares del Poder Ejecutivo del Estado de México, mismo que fue publicado el 12 de marzo de 1998, en el Periódico Oficial del Gobierno Constitucional del Estado de México "Gaceta del Gobierno".

Que el inicio de operaciones de una nueva versión del "Registro Estatal de Inspectores", facilitará a la población la consulta de las visitas de verificación y tiene por objeto la legalidad y transparencia de los actos derivados de las mismas.

Que mediante el presente Convenio de Coordinación, se implementa un procedimiento moderno y ágil a través del cual **"EL ISEM",** participa en la operación del Registro Estatal de Inspectores, el cual puede ser consultado, vía electrónica, telefónica o presencial por la ciudadanía.

Que el artículo 21 fracción XVII del Reglamento Interior de la Secretaría de la Contraloría publicado el día 12 de febrero del 2008, en la Gaceta del Gobierno, establece la facultad de la Dirección General de Responsabilidades para operar y brindar el servicio de consulta pública a la ciudadanía a través del Registro Estatal de Inspectores.

Que el Poder Ejecutivo del Gobierno del Estado de México, a través de **"LA SECRETARÍA"** y **"EL ISEM".** Han decidido celebrar el presente Convenio de Coordinación, al tenor de las siguientes.

# **DECLARACIONES**

# **I. DE "LA SECRETARÍA":**

- I. Que conforme a lo previsto en los artículos 19 fracción XIII y 38 Bis de la Ley Orgánica de la Administración Pública del Estado de México, la Secretaría de la Contraloría es la dependencia del Ejecutivo Estatal encargada de la vigilancia, fiscalización y control de los ingresos, gastos, recursos y obligaciones de la Administración Pública Estatal, así como lo relativo a la manifestación patrimonial y responsabilidad de los servidores públicos.
- Que el L. en C. P. y A. P. Alejandro Germán Hinojosa Velasco, Secretario de la Contraloría, cuenta con facultades para celebrar el presente Convenio, de conformidad con lo dispuesto por los artículos 9 y 10 fracción X del Reglamento Interior de la Secretaría de la Contraloría, así como con el nombramiento expedido por el Gobernador Constitucional del Estado de México de fecha 6 de mayo de 2011.
- $3.$ Que el M. en D. Javier Vargas Zempoaltecatl, ocupa el cargo de Director General de Responsabilidades, y cuenta con las facultades necesarias para operar y brindar el servicio de consulta del "Registro Estatal de Inspectores," de conformidad con lo dispuesto por los artículos 20 y 21 fracciones 1 y XVII del Reglamento Interior de la Secretaría de la Contraloría, así como con el nombramiento expedido por el Gobernador Constitucional del Estado de México, de fecha 26 de septiembre de 2005.
- Que el Registro Estatal de Inspectores es un sistema informático que permite regular la actuación de los servidores públicos autorizados para realizar visitas de verificación encomendadas por el Instituto de Salud del Estado de México, así como ofrecer a la ciudadanía una herramienta para consultar la autenticidad y legalidad de las órdenes, observaciones y resultados derivadas de las mismas. Asimismo, que es propiedad exclusiva del Poder Ejecutivo del Estado de México, y que se han iniciado los trámites para obtener el certificado ante el Instituto Nacional del Derecho de Autor.
- Que para los efectos del presente Convenio señala como domicilio el ubicado en Avenida Primero de Mayo, número 1731 esquina Robert Bosch, colonia Zona Industrial, Código Postal 50071, en la Ciudad de Toluca de Lerdo, Estado de México.

# **II. DE "EL ISEM":**

- I. Que el Instituto de Salud del Estado de México, conforme a lo establecido en el artículo 2.5 del Código Administrativo del Estado de México, es un Organismo Público Descentralizado de la Administración Pública Estatal, con personalidad jurídica y patrimonio propios, que tiene por objeto la prestación de servicios de salud en la Entidad, y el ejercicio del control sanitario en materia de salubridad Local.
- Que su Titular fue designado por el C. Gobernador Constitucional del Estado de México, Licenciado Enrique Peña Nieto,  $2.$ Secretario de Salud y Director General, según consta en el nombramiento expedido en fecha 12 de abril de 2010, por lo tanto goza de atribuciones necesarias para suscribir este tipo de documentos, conforme a lo establecido en los artículos **1.39 y 1.40,** del Código Administrativo del Estado de México y 294 fracciones VIII y X, del Reglamento de Salud del Estado de México.
- Que el Coordinador de Regulación Sanitaria, participa en la suscripción del presente Convenio, en términos del artículo 11 fracción VII y 13 fracción II y VI y IX, del Reglamento Interno del Instituto de Salud del Estado de México, y tiene como funciones, entre otras, ejercer el control sanitario a que deben sujetarse las actividades, establecimientos y servicios de salubridad local en el rubro de regulación sanitaria, y realizar las actividades y funciones relativas a las atribuciones de la materia de la Secretaría de Salud, que acuerde el Director General.
- 4. Que para efectos del presente instrumento, señala como su domicilio el ubicado en la Avenida Independencia oriente número 1009, Colonia Reforma y Ferrocarriles Nacionales, en la Ciudad de Toluca de Lerdo, Estado de México.

# **III. DE "LAS PARTES":**

1. Que han decidido unir y coordinar sus recursos y esfuerzos a fin de operar una nueva versión del Registro Estatal de Inspectores en el Instituto de Salud del Estado de México, tomando en cuenta, que tiene como propósito proporcionar a la

ciudadanía una herramienta informática para que pueda conocer y verificar la autenticidad de las órdenes de visita de verificación a las que son sujetas, así como las observaciones y resultados derivados de las mismas; asimismo, identificar a los verificadores autorizados para realizar dichas actividades.

2. Que de conformidad con las anteriores declaraciones, reconoce la capacidad legal y personalidad jurídica con que se ostentan; asimismo, manifiestan que conocen el contenido y los alcances del presente Convenio de Coordinación; así las cosas las partes sujetan su compromiso a la forma y términos que se señalan en las siguientes:

# **CLAUSULAS**

### **PRIMERA: DEL OBJETO.**

El objeto del presente Convenio de Coordinación tiene como propósito establecer las bases para la operación del Registro Estatal de Inspectores entre **"LAS PARTES"** conforme a los "Criterios de Operación del Registro Estatal de Inspectores", los cuales se anexan y forman parte de este instrumento.

# **SEGUNDA: COMPROMISOS DE "LA SECRETARÍA".**

Para el cumplimiento del objeto previsto en el presente Convenio, le corresponde:

- Proporcionar a **"EL ISEM",** el uso del programa informático necesario, para operar el Registro Estatal de Inspectores y en  $\mathbf{I}$ su caso la asesoría que se requiera.
- Entregar a **"EL ISEM",** las cuentas de usuario y contraseñas para que el Responsable del Instituto de Salud, acceda al  $\mathbf{II}$ . programa informático que permite operar el Registro Estatal de Inspectores y así llevar el control de las visitas de verificación.

# **TERCERA: COMPROMISOS DE "EL ISEM".**

Para el cumplimiento del objeto previsto en el presente Convenio, le corresponde:

- Entregar a **"LA SECRETARÍA",** los nombres de los servidores públicos a los que se asignarán las cuentas de usuario y  $\mathbf{I}$ . contraseñas para operar el Registro Estatal de Inspectores.
- $\mathbf{L}$ Utilizar el Registro Estatal de Inspectores conforme a lo establecido en los "Criterios de Operación del Registro Estatal de Inspectores".
- No ceder, transferir o transmitir a terceros las cuentas de usuario y contraseñas asignadas a los responsables de operar el Registro Estatal de Inspectores. III. No ceder, transferir o transmitir a terceros las cuentas de usuario y contraseñas asignadas a los responsables de operar e<br>Registro Estatal de Inspectores.<br>IV. Guardar la confidencialidad de la información contenida e
- Guardar la confidencialidad de la información contenida en el Registro Estatal de Inspectores, en los términos de la Ley de Transparencia y Acceso a la Información Pública del Estado de México y Municipios.
- Estatal de Inspectores.

# **CUARTA: DERECHOS DE AUTOR.**

**"EL ISEM"** reconoce y acepta que el sistema informático y la base de datos del Registro Estatal de Inspectores, son propiedad exclusiva del Poder Ejecutivo del Estado de México, y que se han iniciado los trámites para obtener el certificado ante el Instituto Nacional del Derecho de Autor; por lo que las acciones derivadas de este Convenio de Coordinación, bajo ninguna circunstancia podrán considerarse como una cesión de los derechos antes mencionados.

#### **QUINTA: SEGUIMIENTO.**

Para el seguimiento de los compromisos del presente Convenio de Coordinación **"LA SECRETARÍA"** designa como responsable al Director General de Responsabilidades.

Para el seguimiento de los compromisos del presente Convenio de Coordinación **"EL ISEM"** designa como responsable al Coordinador de Regulación Sanitaria.

# **SEXTA: RELACIÓN LABORAL.**

El personal de cada una de **"LAS PARTES"** que intervenga en la coordinación y operación del Registro Estatal de Inspectores, mantendrá su relación laboral y estará bajo la dirección y dependencia de la parte respectiva; por lo que no se crearán relaciones de carácter laboral con la otra parte, a la que en ningún caso se considerará como patrón sustituto.

# **SÉPTIMA: MODIFICACIONES.**

El presente Convenio de Coordinación podrá ser modificado o adicionado por escrito de común acuerdo por los suscribientes y formarán parte del presente del mismo.

# **OCTAVA: DE LA VIGENCIA.**

El presente convenio entrará en vigor al día siguiente de su firma. **"LAS PARTES"** podrán darlo por terminado de forma anticipada; mediante aviso por escrito con treinta días hábiles de anticipación. En este caso **"LAS PARTES"** tomarán las medidas necesarias para evitar los perjuicios que se pudieren llegar a causar con dicha terminación.

La conclusión anticipada se publicará por **"LA SECRETARÍA"** en el periódico oficial "Gaceta del Gobierno".

A partir de la entrada en vigor del presente convenio queda sin efectos, únicamente por lo que hace a **"EL ISEM";** el Convenio de Coordinación de Acciones que para la Operación del Registro Estatal de Inspectores celebrado con la "LA<br>SECRETARÍA", el 5 de marzo de 1998 y publicado el 12 de marzo de 1998, en el periódico oficial "Gaceta del Gobierno anucipada se publicara por "**LA SECRETARIA"** en el periodico oficial "Gaceta del Gobiern<br>entrada en vigor del presente convenio queda sin efectos, únicamente por lo que hace a "**EL l**icíon de Acciones que para la Operación

### **NOVENA: INTERPRETACIÓN.**

El presente Convenio de Coordinación es producto de la buena fe entre **"LAS PARTES",** por lo que se comprometen a realizar las acciones necesarias para su cumplimiento, en caso de presentarse alguna discrepancia sobre aspectos no expresamente convenidos o regulados en el presente instrumento, lo resolverán de común acuerdo. de Acciones que para la Operación del Registro Estatal de Inspectores celebrado el 5 de marzo de 1998 y publicado el 12 de marzo de 1998, en el periódico oficial "Gaceta del C<br> **ERPRETACIÓN.**<br>
EL **ERPRETACIÓN.**<br>
EL CACIÓN **LIC. ALEJANDRO GERMÁN HINOJOSA VELASCO**<br>
LIC. ALEJANDRO RESPONSIBILIZATION<br>
LIC. ALEJANDRO GERMÁN HINOJOSA VELASCO<br>
LIC. ALEJANDRO GERMÁN HINOJOSA VELASCO<br>
LIC. ALEJANDRO GERMÁN HINOJOSA VELASCO<br>
LIC. ALEJANDRO GERMÁN HIN

# **DÉCIMA: DE LA PUBLICACIÓN.**

El presente Convenio deberá ser publicado en el periódico oficial "Gaceta del Gobierno".

Enterados del contenido y alcance legal del presente instrumento se firma por duplicado por quienes en él intervienen, en la ciudad de Toluca de Lerdo, Estado de México, a los treinta días del mes de junio del año dos mil once.

**(RUBRICA).**

**EL DIRECTOR GENERAL DE RESPONSABILIDADES**

**SANITARIA**

**EL COORDINADOR DE REGULACIÓN**

**(RUBRICA).**

**M. EN D. JAVIER VARGAS ZEMPOALTECATL (RUBRICA).**

**DR. SERGIO CARLOS ROJAS ANDERSEN (RUBRICA).**

Criterios de Operación del Registro Estatal de Inspectores

**CONTENIDO PRESENTACIÓN** I **CONCEPTUALIZACIÓN MARCO JURÍDICO OBJETIVO 4. ALCANCE S. FLUJOGRAMA 6. SISTEMA OPERATIVO** 6.1 OPERACIÓN GENERAL 6.1,1 ATRIBUCIONES Y OBLIGACIONES DE LAS AUTORIDADES QUE **INTERVIENEN EN LA OPERACIÓN DEL REI.** 6.1.1 I DE LA DIRECCIÓN GENERAL DE RESPONSABILIDADES 6.1,1.2 DEL INSTITUTO DE SALUD DEL ESTADO DE MÉXICO, 6,1.1.2.1 ATRIBUCIONES Y OBLIGACIONES DEL ENLACE. 6,1.1,2.2 ATRIBUCIONES Y OBLIGACIONES DEL SUBENLACE JURISDICCIONAL ATRIBUCIONES Y OBLIGACIONES DEL SUBENLACE DEL ÁREA DE COMPUTO. 6.i OPERACIÓN INFORMÁTICA

6.2.1 DEL REGISTRO DE LOS VERICADORES.

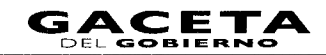

- 6.2.1.1 ALTA Y BAJA DE LOS VERIFICADORES.
- 6.2.2 DEL REGISTRO DE LAS ÓRDENES DE VISITA DE VERIFICACIÓN.
	- 6.2.2.1 ALTA DE ORDEN DE LA VISITA DE VERIFICACIÓN.
	- 6.2.2.2 CANCELACIÓN DE LA ORDEN DE LA VISITA DE VERIFICACIÓN.
	- 6.2.2.3 MODIFICACIONES.
	- **6.2.2.4 REGISTRO DE RESULTADOS.**
	- 6.2.2.5 DEL VISITADO.
- 6.2.3 DE LA VERIFICACIÓN DE LOS DATOS EN EL REI
	- 6.2.3.1 CONSULTA Y VERIFICACIÓN DE LAS ÓRDENES DE VISITA DE **VERIFICACIÓN.**
- **6.2.4 TABLEROS DE CONTROL** 
	- **6.2.4.1 INDICADORES ESTADÍSTICOS.** 
		- 6.2.4.1.1 POR ESTATUS DE LAS ÓRDENES DE VISITA DE VERIFICACIÓN
		- 6.2.4.1.2 POR CONSULTAS REALIZADAS AL REI.
	- 6.2.4.1.3 POR TRÁMITES DERIVADOS DE LAS VISITAS DE VERIFICACIÓN 6.2.4.2 INDICADORES DE DESEMPEÑO
	- 6.2.4.2.1 PORCENTAJE DE CONSULTAS REALIZADAS VS ÓRDENES DE **VISITA** PROGRAMADAS - TOTAL DE CONSULTAS REALIZADAS.
		- 6.2.4.2.2 PORCENTAJE DE CONSULTAS REALIZADAS VS ÓRDENES DE VISITA DE VERIFICACIÓN PROGRAMADAS - TOTAL DE **CONSULTAS REALIZADAS.**
		- 6.2.4.2.3 PORCENTAJE DE CONSULTAS REALIZADAS VS ÓRDENES DE<br>VISITA DE VERIFICACIÓN PROGRAMADAS TOTAL DE **CONSULTAS REALIZADAS.**

**6.3 EL BUSCADOR** 

#### PRESENTACIÓN

El Registro Estatal de Inspectores (REI), es un sistema informático en el que el Instituto de Salud del Estado de México, debe registrar la información relativa a las visitas de verificación, realizadas a personas físicas o jurídico colectivas, con el objeto de tener un control más preciso y brindar apoyo y soporte jurídico-consultivo a la ciudadanía, vía electrónica, telefónica y presencial.

Los presentes Criterios de Operación del Registro Estatal de Inspectores (REI), dan a conocer el procedimiento para la captura, manejo y consulta de la información de vistas de verificación, realizadas por el Instituto de Salud del Estado de México, con la finalidad de proporcionar legalidad y transparencia a dichos actos.

#### **I.- CONCEPTUALIZACION**

El REI es un sistema informático que permite a las personas físicas y jurídico colectivas establecidas dentro del territorio mexiquense, conocer y verificar tanto la autenticidad de las órdenes de visita de verificación a las que son sujetos, así como a los verificadores autorizados para la realización de las mismas.

Conceptos básicos empleados en el REI:

- Secretaría: Secretaría de la Contraloría.  $\mathbf{L}$
- ₩. Dirección General: Dirección General de Responsabilidades de la Secretaría de la Contraloría.
- 报 Organismo Auxiliar: Instituto de Salud del Estado de México.
- IV. REI: Registro Estatal de Inspectores.
- V. Folio Electrónico: Identificador único que proporciona el REI, al momento que el Organismo Auxiliar concluye el registro de una orden de visita de verificación.
- VI. Enlace: Coordinador de Regulación Sanitaria del Instituto de Salud del Estado de México.
- VII. Subenlace Jurisdiccional: Titular de la Jurisdicción de Regulación Sanitaria.
- VIII. Subenlace del Área de Cómputo: Servidor público adscrito a la Jurisdicción de Regulación Sanitaria autorizado para captura, registro y control de la información contenida en el REI.
- IX. Verificador: Servidor público debidamente acreditado, facultado o autorizado por el Organismo Auxiliar para ejercer acciones de visitas de verificación.
- X. Visitado: Persona física, jurídico colectiva o servidor público, objeto de la visita de verificación.
- $\times1$ Visita de Verificación: Acción que realiza el verificador en el ejercicio de sus atribuciones o funciones.
- XII. Visita de Verificación Ordinaria: Las registradas que están dentro del programa de trabajo de la semana próxima.
- XIII. Visita de Verificación Extraordinaria: Las registradas que se encuentran fuera del programa de trabajo o con fecha de programación correspondiente a la semana que transcurre.
- XIV. Orden de Visita de Verificación: Formato foliado expedido por el REI que contiene la autorización para llevar a cabo una visita de verificación.
- XV. Consulta: Acción efectuada por el ciudadano a través del REI, que permite verificar los datos de la orden de visita de verificación y los del verificador que la realizará.
- XVI. Órgano de Control Interno: Contraloría Interna del Organismo Auxiliar.

# **2. MARCO IURÍDICO**

- 1. Constitución Política de los Estados Unidos Mexicanos.
- 2. Constitución Política del Estado Libre y Soberano de México.
- 3. Ley Orgánica de la Administración Pública del Estado de México.
- 4. Ley de Responsabilidades de los Servidores Públicos del Estado y Municipios.
- 5. Código de Procedimientos Administrativos del Estado de México.
- 6. Ley para la Coordinación y Control de los Organismos Auxiliares del Estado de México.
- 7. Reglamento Interior de la Secretaría de la Contraloría.
- 8. Reglamento de la Ley para la Coordinación y Control de los Organismos Auxiliares del Estado de México.
- 9. Reglamento Interno del Instituto de Salud del Estado de México.
- 10. Convenio de Coordinación para la operación del Registro Estatal de Inspectores.

### 3. OBJETIVO

Contar con un sistema informático, que permita registrar y monitorear la actuación de los verificadores autorizados para realizar visitas de verificación encomendadas por el Organismo Auxiliar. así como ofrecer a la ciudadanía una herramienta para consultar la autenticidad y legalidad de las órdenes de visita de verificación, observaciones y resultados derivadas de las mismas.

# **4. ALCANCE**

Permite a las personas físicas y jurídico colectivas, establecidas en el Estado de México, conocer la veracidad y temporalidad de las visitas de verificación, que sean o vayan a ser practicadas y permite en consecuencia al Organismo Auxiliar; medir y tener control sobre los verificadores y visitas de verificación; sirviendo como una herramienta de apoyo para la toma de decisiones que coadyuva a la instrumentación de acciones y estrategias preventivas y correctivas.

## **5. FLUIOGRAMA**

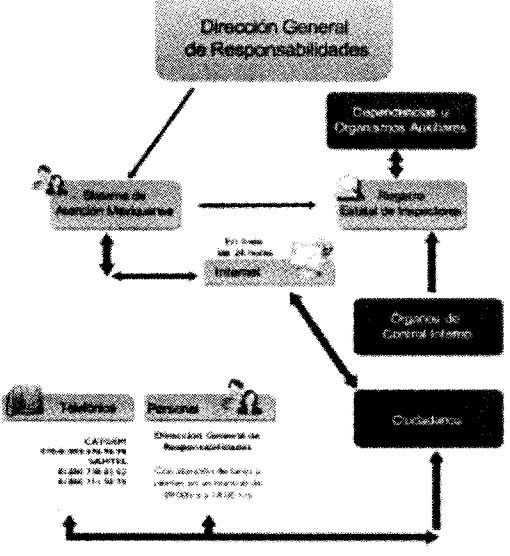

# **6. SISTEMA OPERATIVO**

# **6.1 OPERACIÓN GENERAL**

El REI será administrado por la Dirección General, siendo la única Unidad Administrativa con atribuciones para normar y con facultades para emitir disposiciones de operación a través de circulares.

operación del  $\mathbf{a}$ REI necesario ingresar a la página de Internet Para es. http://www.secogem.gob.mx/Sam/REI y registrar la cuenta usuario y contraseña, mismas que deberán ser solicitadas previamente a la Dirección General.

El Director General del Organismo Auxiliar, deberá nombrar un enlace, quien será el responsable de la información que se registre en el REI, a su vez el Enlace, nombrará un Subenlace, quien será responsable solidario de la información que se inscriba en el REL

El REI permitirá la emisión de reportes y gràficas, filtrando la información de acuerdo al nivel del usuario.

- Dirección General: consulta y administra los tablero de control.
- Enlace del Organismo Auxiliar: consulta los tableros de control de su Organismo Auxiliar.
- Subenlace Jurisdiccional: cancela las órdenes de visita de verificación y consulta el tablero de control de la Jurisdicción Sanitaria.
- Subeniace del Área de Cómputo: registra la información en el REL
- Órgano de Control Interno: consulta los tableros de control y verifica la autenticidad de la información.

# 6.1.1 DE LAS ATRIBUCIONES Y OBLIGACIONES DE QUIENES INTERVIENEN EN LA OPERACIÓN DEL REI.

## 6.1.1.1 DE LA DIRECCIÓN GENERAL DE RESPONSABILIDADES.

- Administrar, organizar, coordinar, ejecutar y evaluar el REI.
- Proporcionar atención e información a los ciudadanos respecto de la autenticidad de las órdenes de visita de verificación, así como de los verificadores autorizados para realizar dichas actividades y los resultados obtenidos de éstas.
- Administrar las claves (usuario y contraseña) para acceder al REI, para entregarlas a los servidores públicos que se encuentren autorizados para tal efecto, de las Direcciones Generales de Control y Evaluación, Órgano de Control Interno, Enlaces y Subenlaces.
- \* Vigilar y Supervisar periódicamente, la aplicación y desarrollo de los procedimientos y demás políticas existentes para el control del Registro Estatal de Inspectores.
- Realizar los trámites para registrar, modificar o dar de baja algún dato de los usuarios en el REI, a solicitud del Instituto de Salud del Estado de México.

#### 6.1.1.2 DEL INSTITUTO DE SALUD DEL ESTADO DE MÉXICO.

\* El Enlace, designara al Subenlace Jurisdiccional y al Subenlace del Área de Computo quienes serán los responsables de la información que se registre en el REI.

#### 6.1.1.2.1 ATRIBUCIONES Y OBLIGACIONES DEL ENLACE.

- Designar a los servidores públicos que fungirán como Subenlace Jurisdiccional y Subenlace del Área de Cómputo
- Analizar los tableros que el REI genera, acerca de las visitas de verificación.
- \* Llevar a cabo acciones de mejora, en relación a la información que sea obtenida del REI.

#### 6.1.1.2.2 ATRIBUCIONES Y OBLIGACIONES DEL SUBENLACE **JURISDICCIONAL.**

- Cancelar las visitas de verificación, en un horario de 09:00 a 18:00 horas en días hábiles cuando sea legalmente procedente.
- Analizar el tablero de control que para la jurisdicción genera el REI.
- Informar al Enlace de los resultados de la operación del REI.
- Proponer al enlace las acciones de mejora que resulten de la operación del REI.
- Verificar que el Subenlace del Área de Cómputo cumpla con las atribuciones y obligaciones que tiene conferidas en la operación del REI.

#### 6.1.1.2.3 ATRIBUCIONES Y OBLIGACIONES DEL SUBENLACE DEL AREA DE CÓMPUTO.

- Registrar y mantener actualizado el padrón de verificadores, autorizados por el Organismo Auxiliar.
- Registrar las visitas de verificación, con la información requerida por el REI.
- Entregar la impresión de la cédula a la orden de visita de verificación a los verificadores; la cual contiene el número de folio electrónico generado por el REI.
- Registrar los resultados generados de la orden de visita de verificación dentro del término de 40 días hábiles para el caso de productos perecederos y 25 días hábiles para productos no perecederos.
- Modificar las órdenes de visita de verificación, así como de su plantilla de verificadores, cuando sea legalmente procedente.

# **6.2 OPERACIÓN INFORMÁTICA**

### 6.2.1 DEL REGISTRO DE LOS VERIFICADORES.

Para el registro de los Verificadores, los Subenlaces del Área de Cómputo accederán a la opción "Plantilla de verificadores" y, posteriormente, el REI les solicitará los siguientes datos: (Clave del servidor público, Nombre, Ápellido Paterno, Apellido Materno, CURP, RFC, Homoclave, Profesión, Número de la credencial o gafete, Vigencia de la credencial o gafete, Dependencia a la que está adscrito, Dirección, Subdirección, Departamento o Unidad Administrativa a la que está adscrito, Imagen escaneada del anverso y reverso de la credencial o gafete.)

# 6.2.1.1 ALTA Y BAJA DE LOS VERIFICADORES.

- \* Los Subenlaces del Área de Cómputo registrarán altas, bajas o modificaciones dentro del REI. en un horario de 09:00 horas a 18:00 horas en días hábiles y previa autorización del Director General del Organismo Auxiliar o del Enlace.
- Registrados los datos del verificador, el REI los re direccionará hacia "Agregar imagen", para que guarde la imagen escaneada tanto del anverso como del reverso de la credencial o gafete del verificador.
- Los pasos a seguir para guardar la imagen de la credencial o gafete que previamente debió haber sido escaneado son:
	- 1. Hacer clic en el botón "Examinar" para buscar la imagen de la credencial o gafete correspondiente al anverso de esta.
	- 2. Una vez ubicada la imagen, seleccionarla y hacer clic en el botón "Abrir"
	- 3. Y por último debe hacerse clic en el botón "Agregar imagen", para que el sistema, guarde la imagen seleccionada
- \* Para editar los datos de un verificador o desactivar el registro del verificador porque éste ha sido dado de baja, se debe buscar en el listado de la plantilla de verificadores el nombre del verificador a modificar y hacer clic en el icono de "Editar", correspondiente al rengión donde se encuentra el registro. Y a continuación se mostrará la pantalla que le permite tanto modificar los datos del verificador o si así lo requiere desactivar el registro.
- \* Para guardar los cambios realizados al registro del verificador deberá hacer clic en el botón "Guardar".
- \* El REI sólo permite eliminar los datos de un verificador, si no ha sido registrado en alguna orden de visita de verificación. Si éste es el caso entonces tendrá que desactivar el registro dejando sin efectos sus funciones.

### 6.2.2 REGISTRO DE ÓRDENES DE VISITA, INSPECCIÓN O SUPERVISIÓN.

El Subenlace del Área de Cómputo registrara las órdenes de visita de verificación, capturando los datos requeridos por el REI, el cual una vez concluida la captura, automáticamente generará un número consecutivo denominado folio electrónico, que estará compuesto por año, clave del Organismo Auxiliar, consecutivo y 4 dígitos de verificación; el cual será indispensable para identificar el registro de la orden de visita de verificación. El estado inicial de la orden será: "Programado".

La consulta de la visita de verificación, sólo puede realizarse el mismo día en que ésta se practicará, y no será posible su consulta con días de anterioridad.

#### 6.2.2.1 ALTA DE ORDEN DE LA VISITA DE VERIFICACIÓN.

- \* La orden de visita de verificación contendrá los datos solicitados por el REI, es necesario que todos los campos marcados como obligatorios sean completados, en caso contrario el REI no permitirá guardar el registro hasta que hayan sido llenados.
- \* Una vez guardados los datos del visitado y de la orden de visita de verificación, se podrán registrar los datos de los verificadores autorizados para efectuar la visita de verificación. Es importante que primero se haya registrado la plantilla de verificadores.
- Una vez concluido el registro ya no se podrá modificar ningún dato. El REI generará el número de folio electrónico correspondiente y mostrará la ficha de ésta para su impresión.

#### 6.2.2.2 CANCELACIÓN DE LA ORDEN DE LA VISITA DE VERIFICACIÓN.

- \* La cancelación de una orden de visita de verificación, podrá realizarse por parte del Subenlace Jurisdiccional, en un horario de 09:00 a 18:00 horas en días hábiles cuando sea legalmente procedente.
- Para cancelar una orden de visita de verificación se debe dar clic en el módulo "Visitas de verificación", "Cancelación" seleccionar el período de programación de las visitas de verificación y dar clic en "Mostrar".
- " Sólo se permite la cancelación de las visitas de verificación, cuando existan motivos validos y procedentes.
- \* Para editar los datos de la cancelación debe hacerse clic en el icono de "Cancelar visita". Sólo se permite la edición de los datos durante el transcurso del día en el que fueron registrados. Para consultar la ficha completa incluyendo los datos de la cancelación se debe dar clic en "Ver ficha".
- Las cancelaciones únicamente podrán realizarse por indicaciones del Enlace o del Subenlace Jurisdiccional.

# **6.2.2.3 MODIFICACIONES**

- \* Consiste en realizar correcciones, rectificaciones o cambios en una orden de visita de verificación, dicha acción, sólo se podrá realizar, si no se ha finalizado la conclusión del registro.
- Los Subenlaces del Área de Cómputo se encargarán de realizar dichos movimientos en el REI, en un horario de de 09:00 a 18:00 horas en días hábiles.

# **6.2.2.4 REGISTRO DE RESULTADOS**

- Para "registrar" o "editar" los resultados primero se debe seleccionar el período de programación de las visitas de verificación y después dar clic en el botón "mostrar" para listar las visitas de verificación que se han registrado en el REI. Después se debe dar clic en el icono "registrar resultados" correspondiente a la visita de verificación que desea registrar o editar sus resultados, mostrando la pantalla en donde podrá capturar los resultados.
- Sólo se permite la edición de los resultados durante el transcurso del día en el que fueron registrados.
- Sólo se permite el registro de los resultados de una visita de verificación, si ya se concluyó el registro de la misma, si ésta no ha sido cancelada y si la fecha inicial del período en que será realizada es igual o anterior al día actual.
- Los datos solicitados para el registro de resultados serán: a) La descripción de los resultados de la visita de verificación. b) El estatus del resultado: "Sin resultados" o "Con resultados"
- Para guardar esta información se debe dar clic en "Guardar". Para consultar la ficha completa incluyendo los resultados se debe dar clic en "Ver ficha" correspondiente a la visita de verificación que requiera.
- Una vez registrada esta información el estado de la orden de visita de verificación cambiará a: "Realizada".
- Nivel de usuario con acceso a esta opción: Enlace del Instituto de Salud del Estado de México.

# **6.2.2.5 EL VISITADO**

Los Subenlaces del Área de Cómputo se encargarán de realizar el registro de los datos de éste en el REI, en cada orden de visita de verificación consistentes en: Nombre o Razón Social, Régimen Fiscal, Homoclave, Domicilio y Giro.

# 6.2.3 DE LA VERIFICACIÓN DE LOS DATOS EN EL REGISTRO ESTATAL DE **INSPECTORES**

### 6.2.3.1 CONSULTA Y VERIFICACIÓN DE LAS ÓRDENES DE VISITA DE **VERIFICACIÓN.**

El REI dispone de una opción que permite al ciudadano la consulta y confirmación de los datos de la orden de visita de verificación y del verificador, a los cuales tendrá acceso con el número de folio de la visita de verificación (es el folio que generará el REI al momento de concluír el registro de la orden).

Internamente el REI registrará en una "bitácora" las consultas realizadas ya sea en forma exitosa o no, guardando para tal fin los siguientes datos:

- Fecha y hora en que se realizó la consulta.
- · Via de consulta (en este caso será Internet).
- · Dato capturado: (Número de orden de la visita de verificación).
- · Identificador que señale si la consulta se realizó con o sin éxito.

# **6.2.4 TABLEROS DE CONTROL**

Este módulo contiene los indicadores estadísticos y de desempeño que permiten conocer en forma general el estatus en el que se encuentran las visitas de verificación programadas por el Organismo Auxiliar, así como los totales y porcentajes de consultas realizadas al REI, tanto exitosas como no exitosas.

A continuación se presentan las opciones del menú de "Tableros de Control" divididas por niveles de usuario del REI.

- La Dirección General, podrá acceder a, estatus de visita de verificación, consultas realizadas al REI, trámites derivados de las visitas de verificación, total de consultas realizadas, total de consultas realizadas con éxito y sin éxito y consultas realizadas con éxito y sin éxito.
- El Enlace del Organismo Auxiliar, podrá acceder a, estatus de visita de verificación y trámites derivados de las visitas.
- El Subenlace del Organismo Auxiliar, podrá acceder a, estatus de visita de verificación y trámites derivados de las visitas.
- · El Órgano de Control Interno del Organismo Auxiliar, podrán acceder a, estatus de visita de verificación, consultas realizadas al REI, trámites derivados de las visitas, total de consultas realizadas, total de consultas realizadas con éxito y sin éxito y consultas realizadas con éxito y sin éxito.

# **6.2.4.1 INDICADORES ESTADISTICOS**

# 6.2.4.1.1 POR ESTATUS DE LAS ÓRDENES DE VISITA DE **VERIFICACIÓN**

Para acceder a esta opción se debe dar clic en el módulo "Tableros de control" y posteriormente en "Por estatus de las órdenes de visita de verificación", aparecerá una "barra de filtro de fecha de programación" de las órdenes de visita de verificación, que le permitirá elegir el período que requiere consultar para conocer el estatus en el que se encuentran dichas órdenes. Una vez capturado el período se debe dar clic en el botón "Mostrar" y el REI mostrará el tablero por estatus; el cual se encuentra dividido en las siguientes columnas:

- · Dependencia u Organismo Auxiliar que programa las visitas de verificación. La cual a su vez se encuentra agrupada en el sector al cual pertenece: Organismo Auxiliar.
- · Total de visitas de verificación programadas: ordinarias o extraordinarias.
- · Suma Total de de visitas de verificación por realizar: aquellas cuya fecha de programación es posterior o igual al día actual.
- · Total de visitas de verificación sin resultados: aquellas cuya fecha de programación es anterior al día actual y no cuentan con el registro de los resultados derivados de la realización de dichas órdenes.
- Total de de visitas de verificación realizadas: aquellas que cuentan con el registro de los resultados derivados de la realización de dichas órdenes.
	- a. Sin resultados: aquellas visitas de verificación con estatus del resultado igual a: sin resultados.
	- b. Con resultados: aquellas visitas de verificación con estatus del resultado igual a: con resultados.
	- c. Suma realizada: suma de las visitas de verificación sin resultados y con resultados.

# • Canceladas

- a. Antes o el día de la fecha inicial del período en que será realizada la visita.
- b. Después del día de la fecha inicial del período en que será realizada la visita.
- c. Suma: de visitas de verificación que fueron canceladas tanto antes o el mismo día de la fecha de programación de la visita como después de dicha fecha.

# · Gráfica.

Por cada dependencia y organismo auxiliar el REI generara una gráfica de barras que muestra el total de las visitas de verificación: por realizar, sin resultados, realizadas y canceladas. Para acceder a ésta debe hacer un clic sobre el icono correspondiente a la dependencia u organismo auxiliar a consultar.

Si se requiere conocer el estatus de las visitas de verificación, a nivel de las Unidades Administrativas de cada una de las Dependencias y Organismos Auxiliares, se debe dar clic en el nombre de cada una de éstas.

Para conocer el detalle de cuáles son las visitas de verificación en cualquiera de estos dos niveles del tablero, correspondiente a los estatus identificados en cada columna del tablero, se debe dar clic en el número que indica el total de visitas que se encuentran en cada uno de los estatus.

También se puede conocer el detalle de las visitas de verificación a través de las gráficas del tablero.

Para hacer esto se debe dar clic en la columna o sección de la gráfica que requiera consultar el detalle. Para ver la ficha completa de cada supervisión de clic en el icono "Ver ficha", correspondiente a la visita de verificación que requiera consultar.

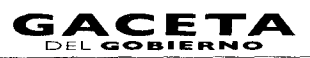

# 6.2.4.1.2 POR CONSULTAS REALIZADAS AL REI

Para acceder a esta opción se debe dar clic en el módulo "Tableros de control" y posteriormente en la opción "Por consultas realizadas al "Registro Estatal de Inspectores", aparecerá una "barra de filtro por fecha en que se realizo la consulta" a las órdenes de visita de verificación, que le permitirá elegir el período que requiere para conocer el total de consultas realizadas divididas entre las consultas realizadas:

- \* En forma exitosa y no exitosa.
- " La vía en que fueron realizadas: Internet, Telefónica y Personal.
- \* Por dependencia correspondiente a la visita de verificación que se consultó.

Una vez capturado el período se deberá dar clic en "Mostrar" y el REI mostrará el tablero. Para conocer el detalle de las consultas realizadas se debe de igual forma que en el tablero anterior, dar clic en el número que corresponda a la columna y renglón de la Dependencia u Organismo Auxiliar que requiera consultar.

# 6.2.4.1.3 TRÁMITES DERIVADOS DE LAS VISITAS DE **VERIFICACIÓN**

Para acceder a esta opción se deberá dar clic en "Tableros de control" y posteriormente en "Trámites derivados de las visitas de verificación", aparecerá una "barra de filtro por fecha de programación" de las visitas de verificación, que le permitirá elegir el período que requiere para conocer de:

- \* El total de quelas, denuncias, sugerencias y reconocimientos que se derivaron de una visita de verificación.
- \* El total de visitas de verificación programadas en el período digitado.

Dichos totales son agrupados por la dependencia correspondiente a la visita de verificación ò al organismo auxiliar registrada en el trámite. Una vez capturado el período se deberá dar clic en "Mostrar" y el REI mostrará el tablero.

Para consultar el detalle de igual forma que en los tableros anteriores se deberá dar clic en el número correspondiente a la columna y renglón de la Dependencia u Organismo Auxiliar a consultar.

# **6.2.4.2 INDICADORES DE DESEMPEÑO**

# 6.2.4.2.1 POR PORCENTAJE DE CONSULTAS REALIZADAS VS ÓRDENES DE VISITA DE VERIFICACIÓN PROGRAMADAS - TOTAL DE CONSULTAS **REALIZADAS**

Para acceder a esta se debe dar clic en "Tableros de control" y posteriormente en la opción "Total de consultas realizadas", aparecerá una "barra de filtro de la fecha en que fue realizada la consulta" a las visitas de verificación, que le permitirá elegir el período que requiere para comparar en forma gráfica y en porcentaje:

- \* Del total de visitas de verificación programadas en el período digitado.
- \* Qué porcentaje representa el total de consultas realizadas al REI en ese mismo período digitado.

Una vez capturado el período se debe dar clic en "Mostrar" y el REI mostrará la gráfica con los porcentajes, de igual forma que en las gráficas de los tableros anteriores puede conocer el detalle de las visitas o consultas haciendo clic en la columna correspondiente al dato que requiere consultar.

# 6.2.4.2.2 POR PORCENTAJE DE CONSULTAS REALIZADAS VS ÓRDENES DE VISITA DE VERIFICACIÓN PROGRAMADAS - TOTAL DE CONSULTAS REALIZADAS CON ÉXITO Y SIN ÉXITO.

Para acceder a esta opción se debe dar clic en el módulo "Tableros de control" y posteriormente en la opción "Total de consultas realizadas con éxito y sin éxito", aparecerá una "barra de filtro de la fecha en que fue realizada la consulta" a las visitas de verificación, que le permitirá elegir el período que requiere para comparar en forma gráfica y en porcentaje:

· Del total de visitas de verificación programadas en el período digitado.

Página 12

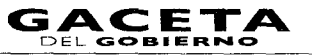

II de julio de 2011

- Qué porcentaje representa el total de consultas realizadas al REI, en forma exitosa, en ese mismo período digitado.
- Y qué porcentaje representa el total de consultas realizadas al REI, en forma no exitosa, en ese mismo período digitado.

Una vez capturado el período de clic en el botón "Mostrar" y el REI mostrará la gráfica con los porcentajes. Y de igual forma que en las gráficas de los tableros anteriores puede conocer el detalle de las visitas o consultas haciendo clic en la columna o sección de la columna correspondiente al dato que requiere consultar.

# 6.2.4.2.3 INDICADOR DE DESEMPEÑO: PORCENTAJE DE **CONSULTAS REALIZADAS VS ÓRDENES DE VISITA** DE VERIFICACIÓN PROGRAMADAS - CONSULTAS REALIZADAS CON EXITO VS. SIN EXITO

Para acceder a esta opción de clic en el módulo de "Tableros de control" y posteriormente de clic en la opción "Total de consultas realizadas con éxito y sin éxito", aparecerá una "barra de filtro de la fecha en que fue realizada la consulta" a las visitas de verificación, que le permitirá elegir el período que requiere para comparar en forma gráfica y en porcentaje:

- · Del total de consultas realizadas en el período digitado.
- Qué porcentaje representa el total de consultas realizadas al REI, en forma exitosa, en ese mismo período digitado.
- Y qué porcentaje representa el total de consultas realizadas al REI, en forma no exitosa, en ese mismo período digitado.

Una vez capturado el período de clic en el botón "Mostrar" y el REI mostrará la gráfica con los porcentajes. Y de igual forma que en las gráficas de los tableros anteriores puede conocer el detalle de las consultas haciendo clic en la sección de la gráfica correspondiente al dato que requiere consultar.

# **6.2.5 EL BUSCADOR**

El Registro Estatal de Inspectores contiene esta opción para la consulta de las órdenes de visita de verificación, así como de los datos del verificador, para los casos en los que el verificador por algún motivo no le proporcione al ciudadano el número de orden de visita de verificación o no cuente con el acceso a Internet y éste solicite la comprobación de su visita de verificación a la Dirección General vía telefónica o personal.

Nivel de usuario con acceso a esta opción: Dirección General de Responsabilidades.

Esta aplicación se encuentra en el módulo del menú principal que permite como su nombre lo indica, realizar búsquedas de las órdenes de visita, supervisión o inspección a través de alguno de los siguientes criterios:

- \* Número de folio electrónico de la visita de verificación.
- Datos del visitado (RFC y/o Nombre o razón social).
- Datos del verificador (RFC, Número de credencial o gafete, Apellido paterno, Apellido Materno y/o Nombre del verificador).

Además de los criterios de búsqueda mencionados en el párrafo anterior, en esta opción también es necesario seleccionar otros dos campos más necesarios para poder obtener el Indicador estadístico de "Consultas realizadas al Registro Estatal de Inspectores". Dichos campos son:

- \* Tipo de consulta: telefónica o personal, y
- Dependencia.

Una vez seleccionados los valores citados y digitados en el campo del criterio seleccionado, al dar clic en el botón "Mostrar", se visualizará el listado de las visitas de verificación.

Todas las consultas realizadas en el "Buscador" serán registradas en una bitácora, donde se guardan concrutamente los datos digitados en los criterios de búsqueda, así como la clasificación de la consulta: exitosa o no exitosa.

El REI considera como consulta "exitosa" cuando el dato consultado por el usuario o ciudadano se encuentra registrado en la base de datos del REI.

También es posible consultar la ficha completa de la orden de visita de verificación, haciendo clic en el icono de "Ver ficha" correspondiente al rengión de la ficha que requiere consultar.

Para el caso de la consulta utilizando el criterio de búsqueda de "Datos del Verificador", en el supuesto de que el REI encuentre registros de verificadores que coincidan con los datos digitados. este listará a los verificadores y todas las visitas de verificación en las que se encuentre como encargado de realizarlas, las cuales también podrá consultar su ficha haciendo clic en el número de folio.

Además a través de estos tableros es posible conocer las quejas, denuncias sugerencias y reconocimientos que se deriven de una visita de verificación.